**Reference Manual for** 

METTLER TOLEDO Standard Interface Command Set (MT-SICS) MT-SICS 0 version 2.30 MT-SICS 1 version 2.20 MT-SICS 2 for Moisture Analyzer MJ33 version 2.30 MT-SICS 3 for Moisture Analyzer MJ33 version 1.30

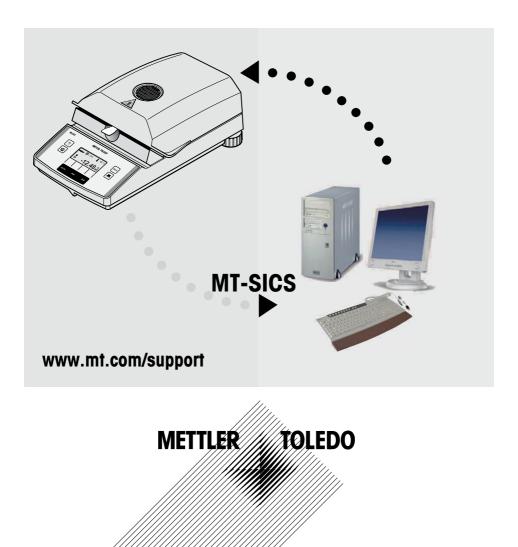

# Contents

|       | Overview of all commands                    | 4  |
|-------|---------------------------------------------|----|
| 1     | Introduction                                | 6  |
| 2     | Basic information on data interchange       | 9  |
| 2.1   | Command formats                             | 9  |
| 2.2   | Response formats                            | 10 |
| 2.2.1 | Format of the response with weight value    | 10 |
| 2.2.2 | Format of the response without weight value | 11 |
| 2.2.3 | Error messages                              | 12 |
| 2.2.4 | Tips for the programmer                     | 12 |
| 3     | Commands and responses                      | 13 |
| 3.1   | Commands and responses MT-SICS level 0      | 13 |
| 3.2   | Commands and responses MT-SICS level 1      | 21 |
| 3.3   | Commands and responses MT-SICS level 2      |    |
|       | for Moisture Analyzer MJ33                  | 23 |
| 3.4   | Commands and responses MT-SICS level 3      |    |
|       | for Moisture Analyzer MJ33                  | 25 |
| 4     | System configuration (MJ33 – computer)      | 37 |
| 5     | What if?                                    | 38 |

# Overview of all commands

## Commands and responses MT-SICS level 0

| 10  | Inquiry of all implemented MT-SICS commands      | 14 |
|-----|--------------------------------------------------|----|
| 11  | Inquiry of MT-SICS level and MT-SICS versions    | 15 |
| 12  | Inquiry of instrument data                       | 16 |
| 13  | Inquiry of SW version and type definition number | 16 |
| 14  | Inquiry of serial number                         | 16 |
| 15  | SW-Identification number                         | 17 |
| S   | Send stable weight value                         | 17 |
| SI  | Send weight value immediately                    | 18 |
| SIR | Send weight value immediately and repeat         | 18 |
| Z   | Zero                                             | 19 |
| ZI  | Zero immediately                                 | 20 |
| @   | Reset                                            | 20 |
|     |                                                  |    |

Page

25

## Commands and responses MT-SICS level 1 for Moisture Analyzer MJ33

| D  | Display                              | 21 |
|----|--------------------------------------|----|
| DW | Weight display (Display show weight) | 22 |

#### Commands and responses MT-SICS level 2 for Moisture Analyzer MJ33

| DAT | Date         | 23 |
|-----|--------------|----|
| PWR | Power on/off | 24 |
| TIM | Time         | 24 |

#### Commands and responses MT-SICS level 3 for Moisture Analyzer MJ33

# Control commandsHA01Reset application / escapeHA02Set factory settings

| HAO2 | Set factory settings            | 25 |
|------|---------------------------------|----|
| HAO3 | Switch keypad on/off            | 25 |
| HAO5 | Start / end drying              | 26 |
| HAO6 | Trigger audio signal            | 26 |
| HAO7 | Report instrument status change | 27 |
| HAO8 | Request printer records         | 28 |
|      |                                 |    |

# Status inquiries

| HA20          | Inquiry of instrument status              |    |
|---------------|-------------------------------------------|----|
| HA21          | Inquiry of heating module position        | 29 |
| HA22          | Inquiry of last balance adjustment        | 29 |
| HA23          | Inquiry of last heating module adjustment | 30 |
| HA24          | Inquiry of temperature                    | 30 |
| HA25          | Inquiry of drying weights                 | 31 |
| HA26          | Inquiry of drying data                    | 32 |
| HA27          | Inquiry of drying result                  | 33 |
| Instrument se | ettings                                   |    |
| HA40          | Inquiry / setting of language             | 34 |
| HA40X         | Inquiry / setting of menu parameters      | 35 |

# 1 Introduction

To enable you to integrate your Moisture Analyzer in your electronic data system in a simple manner and utilize their capabilities to the full, most Moisture Analyzer functions are available as appropriate commands via the data interface.

## Standardization of the commands

All new METTLER TOLEDO balances and Moisture Analyzers support the standardized command set "METTLER TOLEDO Standard Interface Command Set" (MT-SICS), which is divided into 4 levels, depending on the functionality of the equipment:

- MT-SICS level 0 Command set for the simplest balance, e.g. weighing cell
- MT-SICS level 1 Extension of the command set for standard balances, i.e. balances without integrated applications
- MT-SICS level 2 Extension of the command set family
- MT-SICS level 3 Application-specific commands as independent command set, e.g. MT-SICS level 3 for Moisture Analyzers MJ33

A particular distinguishing feature of this concept is that the commands combined in MT-SICS level 0 and 1 are identical for all balances and instruments. Both the simplest weighing balance and a Moisture Analyzer recognize the commands of MT-SICS level 0.

# What do the commands of MT-SICS level 0 and 1 offer?

You can use the commands of MT-SICS level 0 and 1 to perform the following operations of the Moisture Analyzer via the interface:

- request weighing results (raw data),
- zero the balance,
- identify MT-SICS implementation (version number),
- identify the Moisture Analyzer (serial number),
- reset the Moisture Analyzer,
- control the display.

# The commands of MT-SICS level 2 and 3 for the Moisture Analyzer

All additional higher level functions for the Moisture Analyzer are collected in the commands of MT-SICS level 2 and 3.

When creating your software application, please note that the commands of MT-SICS level 3 apply to your application and can not be supported by every METTLER TOLEDO balance or instrument.

Most commands in this manual are identical for the MJ33 and the other Moisture Analyzers of METTLER TOLEDO.

## Additional documentation on data interface

Settings of the interface such as baud rate, number of data bits, parity, handshake protocols and connector pin assignment are described in the operating instructions of the peripheral instrument or cable in question.

#### How the Moisture Analyzer operates

Your Moisture Analyzer is used to determine the moisture content of virtually any substance. The instrument operates according to the thermogravimetric principle: At the start of the measurement the Moisture Analyzer determines the weight of the sample, the sample is then rapidly heated with the built-in dryer unit and the moisture evaporates. During the drying, the instrument continuously records the weight of the sample and shows the decrease in the moisture. On completion of the drying, the final result of the moisture or dry substance content of your sample is displayed.

## Version number of the MT-SICS

Each level of the MT-SICS has its own version number which can be requested with the command 11 from level 0.

This manual describes

MT-SICS level 0, version 2.30 MT-SICS level 1, version 2.20 MT-SICS level 2 for Moisture Analyzer version 2.30 MT-SICS level 3 for Moisture Analyzer version 1.30

You can use the command 11 via the interface to request the MT-SICS level and MT-SICS versions implemented on your moisture analyzer.

Please make sure that the versions implemented on your moisture analyzer agree with those listed above.

During drying the Moisture Analyzer passes through the following instrument statuses:

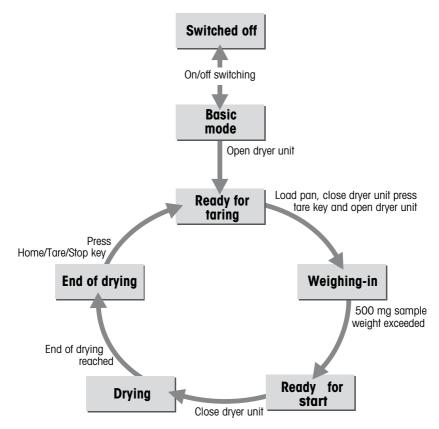

The following instrument statuses also exist:

- Entry status
- Startup
- Taring
- Weight adjustment
- Temperature adjustment
- Error status

Some functions or commands can be executed only in particular instrument statuses. In the instrument status "Drying", for example, the value in the display can not be overwritten. If a command can not be executed for this reason, the Moisture Analyzer sends an appropriate message.

You will find detailed information on the functions of the Moisture Analyzer in the operating instructions.

# 2 Basic information on data interchange

Each command received by the Moisture Analyzer via the data interface is acknowledged by a response of the Moisture Analyzer to the transmitter (e.g. computer).

Commands and responses are data strings with a fixed format, and will be described in detail in chapter 3.

# 2.1 Command formats

Commands sent to the Moisture Analyzer comprise one or more characters of the ASCII character set. Here, the following must be noted:

- Commands must be entered in upper case letters (case sensitive!).
- The possible parameters of the command must be separated from one another and from the command name by a space (ASCII 32 dec., in this description represented as \_).
- Each command must be closed by  $C_{RL_{F}}$  (ASCII 13 dec., 10 dec.).

The characters  $C_RL_F$ , which can be inputted using the Enter or Return key of most entry keypads, are not listed in this description, but it is essential they be included for communication with the instrument.

## Example

Command to Moisture Analyzer which writes Hallo into the display:

 $D_{\sqcup}$ "Hallo" The command terminator  $C_{R}L_{F}$  is not shown

# Comment

The quotation marks "" must be inserted in the entry.

# 2.2 Response formats

All responses sent by the Moisture Analyzer to the transmitter (e.g. computer) to acknowledge the received command have one of the following formats:

- Response with weight value
- Response without weight value
- Error message

## 2.2.1 Format of the response with weight value

A general description of the response with weight value is the following.

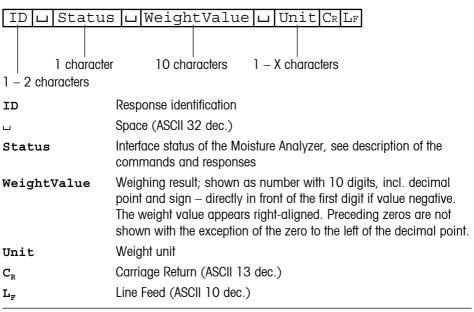

#### Comment

 $C_{\text{R}}L_{\text{F}}$  will not be shown in this description.

## Example

Response with stable weight value of 0.256 g: SuSuuuuuu 0.256ug

# 2.2.2 Format of the response without weight value

A general description of the response without weight value is the following. **ID** Response identification

| ID 🔟 Statu                     | s ц Parameters CR LF                                                                     |  |
|--------------------------------|------------------------------------------------------------------------------------------|--|
| 1 characte<br>1 – x characters | 9 <b>r</b>                                                                               |  |
| ц                              | Space (ASCII, 32 dec.)                                                                   |  |
| Status                         | Interface status of the Moisture Analyzer, see description of the commands and responses |  |
| Parameters                     | Command-dependent response code                                                          |  |
| C <sub>R</sub>                 | Carriage Return (ASCII 13 dec.)                                                          |  |
| $L_{\rm F}$                    | Line Feed (ASCII 10 dec.)                                                                |  |

# Comment

 $C_R L_F$  will not be shown in this description.

# Example

Response to Du"HALLO" when HALLO appears unabridged in the display: DuA.

## 2.2.3 Error messages

There are three different error messages. The identification always comprises two characters.

| ID CR          | ID CR LF                        |                                                                                |  |  |
|----------------|---------------------------------|--------------------------------------------------------------------------------|--|--|
| ID             | Error ider<br>Possible          | ntification<br>error messages are                                              |  |  |
|                | ES                              | Syntax error<br>The Moisture Analyzer has not recognized the received command. |  |  |
|                | EL                              | Logical error<br>The Moisture Analyzer can not execute the received command.   |  |  |
| C <sub>R</sub> | Carriage Return (ASCII 13 dec.) |                                                                                |  |  |
| L <sub>F</sub> | Line Feed (ASCII 10 dec.)       |                                                                                |  |  |

## Comment

 $C_RL_F$  will not be shown in this description.

# 2.2.4 Tips for the programmer

## **Command and response**

You can improve the dependability of your application software by having your program evaluate the response of the Moisture Analyzer to a command. The response is the acknowledgement that the Moisture Analyzer has received the command.

## Reset

To be able to start from a definite condition when establishing the communication between Moisture Analyzer and system, you should send a reset command to the Moisture Analyzer.

When the Moisture Analyzer is switched off, meaningless characters may be received or sent.

# Quotation marks ""

Quotation marks included in the command must always be entered.

# 3 Commands and responses

The Moisture Analyzer receives commands from the system (e.g. computer) and acknowledges the command with an appropriate response.

The following sections contain a detailed description of all commands of the command set in alphabetical order with the associated responses. Commands and responses are always closed with  $C_RL_F$ . These termination characters are not shown in the following description, but they must always be entered with commands or sent with responses.

# 3.1 Commands and responses MT-SICS level 0

The commands of MT-SICS level 0 are available with even the simplest balances which support the METTLER TOLEDO Standard Interface Command Set.

| l0 In    | quiry of all imp                                      | plemented MT-SICS commands                                                        |
|----------|-------------------------------------------------------|-----------------------------------------------------------------------------------|
| Command  | IO                                                    | Send list of all implemented MT-SICS commands                                     |
| Response | I0⊔B⊔x1⊔"1                                            | • Command"<br>x1 = ident of the MT-SICS level<br>where the 1. Command belongs to. |
|          | I0uBux1u"2<br>:<br>:                                  | • Command"<br>2nd (next) command implemented                                      |
|          | I0⊔A⊔x1⊔"1                                            | ast Command"<br>Last command implemented. End of the list                         |
|          | I0UI                                                  | The list cannot be sent at present as another operation is taking place           |
| Example  |                                                       |                                                                                   |
| Command  | IO                                                    | Send list of commands                                                             |
| Response | I0⊔B⊔0⊔"I0                                            | Level O command "IO" implemented                                                  |
|          | I0UBU0U"I1<br>:<br>I0UBU0U"S"<br>:<br>:<br>I0UAU3U"HA | Level O command "11" implemented<br>:<br>Level O command "S" implemented<br>:     |

- The 10 command lists all commands implemented in the present software.
- All level 0 commands are listed in alphabetical order before all commands of level 1 etc. This order corresponds the order how the commands are described in this manual.

| l1 l     | nquiry of MT- | SICS level an | d MT-SICS versions                                                                                          |
|----------|---------------|---------------|----------------------------------------------------------------------------------------------------|
| Command  | 11            | Inquiry of M  | T-SICS level and MT-SICS versions                                                                           |
| Response | I1⊔A⊔"x1      | "ப"x2"ப"x3    | "ப"x4"ப"x5"                                                                                                 |
|          |               | x1 = 0        | Balance with MT-SICS level 0<br>(simplest balance)                                                          |
|          |               | x1 = 01       | Balance with MT-SICS level 0 and 1<br>(standard balance)                                                    |
|          |               | x1 = 012      | Balance with MT-SICS level 0, 1 and 2 (standard balance with extensions)                                    |
|          |               | x1 = 03       | Balance with MT-SICS level 0 and 3<br>(simplest balance with a special<br>application)                      |
|          |               | x1 = 013      | Balance with MT-SICS level 0, 1 and 3<br>(standard balance with a special<br>application)                   |
|          |               | x1 = 0123     | Balance with MT-SICS level 0, 1, 2 and 3<br>(standard balance with extensions and<br>a special application) |
|          |               | x1 = 3        | Application device with MT-SICS level 3<br>(not necessarily a balance)                                      |
|          |               | x2            | Version of the implemented MT-SICSO commands                                                                |
|          |               | xЗ            | Version of the implemented MT-SICS1 commands                                                                |
|          |               | x4            | Version of the implemented MT-SICS2 commands                                                                |
|          |               | x5            | Version of the implemented MT-SICS3 commands                                                                |
| Example  |               |               |                                                                                                    |
| Command  | I1            | Inquiry of M  | T-SICS level and versions                                                                                   |
| Response | I1⊔A⊔"3"      | ப"2.30"ப"2    | .20"⊔"2.30"⊔"1.30"                                                                                          |
|          |               | 3 Ar          | oplication device with MT-SICS level 3                                                                      |

| 3    | Application device with MT-SICS level 3 |
|------|-----------------------------------------|
| 2.30 | Level 0, version V2.30                  |
| 2.20 | Level 1, version V2.20                  |
| 2.30 | Level 2, version V2.30                  |
| 1.30 | Level 3, version V1.30                  |

| 12 Inquiry of instrument data |                                        |                            |
|-------------------------------|----------------------------------------|----------------------------|
| Command                       | 12                                     | Inquiry of instrument data |
| Response                      | I2⊔A⊔"text"                            | Instrument data as "text"  |
| Example                       |                                        |                            |
| Command                       | 12                                     | Inquiry of instrument type |
| Responses                     | I2⊔A⊔"MJ33⊔Moisture-Analyzer⊔35.010⊔g" |                            |

| 13 I     | nquiry of SW versi | on and type de                               | finition number                            |
|----------|--------------------|----------------------------------------------|--------------------------------------------|
| Command  | 13                 | Inquiry of Moistu<br>and type definitio      | re Analyzer SW version<br>n number         |
| Response | I3⊔A⊔"TEXT"        | Moisture Analyze<br>definition numbe         | r SW version and type<br>r as TEXT         |
| Example  |                    |                                              |                                            |
| Command  | 13                 | Inquiry of SW ver<br>number                  | rsion number(s) and type definition        |
| Response | I3uAu"1.00u4       | .10.5.93.43 <b>"</b><br>1.00<br>4.10.5.93.43 | Software version<br>Type definition number |

| 14 I     | 14 Inquiry of serial number |                          |  |
|----------|-----------------------------|--------------------------|--|
| Command  | 14                          | Inquiry of serial number |  |
| Response | I4⊔A⊔"text"                 | Serial number as "text"  |  |
| Example  |                             |                          |  |
| Command  | <b>I4</b>                   | Inquiry of serial number |  |
| Response | I4⊔A⊔"012345                | 6789"                    |  |

# 15 SW-Identification number

| Command<br>Responses      | I5<br>I5⊔A⊔"x"  | Inquiry of SW-Identification number.<br>SW-Identification number as Text.<br>x: SW-Identification number. |
|---------------------------|-----------------|----------------------------------------------------------------------------------------------------|
|                           | I5uI            | Command understood, not executable at present.                                                            |
| <b>Example</b><br>Command | 15              | Inquiry of SW-Identification number.                                                                      |
| Response                  | <br>I5⊔A⊔"12345 | . ,                                                                                                    |

# Comment

• The SW-Identification number is unique for every Software.

| S S      | end stable wei                                            | ight value                                                                           |
|----------|-----------------------------------------------------------|--------------------------------------------------------------------------------------|
| Command  | S                                                         | Send the current stable weight value                                                 |
| Response | oonse SuSuWeightValueuUnit<br>Current stable weight value |                                                                                      |
|          | SuI                                                       | Command not executable (Moisture Analyzer is<br>currently executing another command) |
|          | Sப+                                                       | Balance in overload range                                                            |
|          | Sப-                                                       | Balance in underload range                                                           |
| Example  |                                                           |                                                                                      |
| Command  | S                                                         | Send a stable weight value                                                           |
| Response | SuSuuuuu                                                  | ப <b>1.000பத</b><br>The current, stable weight value is 1.000 g                      |

# Comment

• Timeout approx. 30 s.

|          |                | una ina manadimta ha                                                                 |
|----------|----------------|--------------------------------------------------------------------------------------|
| SI S     | ena weight val | ue immediately                                                                       |
| Command  | SI             | Send the current weight value, irrespective of balance stability                     |
| Response | SபSபWeight     | ValueuUnit<br>Stable weight value                                                    |
|          | SபDபWeight     | ValueuUnit<br>Nonstable (dynamic) weight value                                       |
|          | SuI            | Command not executable (Moisture Analyzer is<br>currently executing another command) |
|          | Sப+            | Balance in overload range                                                            |
|          | Sப-            | Balance in underload range                                                           |
| Example  |                |                                                                                      |
| Command  | SI             | Send current weight value                                                            |
| Response | ՏաDասասաս      | <b>2.907⊔g</b><br>The current weight value is unstable (dynamic) and<br>is 2.907 g   |
| SIR S    | end weight val | ue immediately and repeat                                                            |
| Command  | SIR            | Send the weight values repeatedly, irrespective of balance stability                 |
| Response | SபSபWeight     | ValueuUnit<br>Stable weight value                                                    |
|          | SபDபWeight     | ValueuUnit<br>Nonstable (dynamic) weight value                                       |
|          | SuI            | Command not executable (Moisture Analyzer is<br>currently executing another command) |
|          | Sப+            | Balance in overload range                                                            |
|          |                |                                                                                      |

# Example

| Command  | SIR       | Send current weight values at intervals                                              |
|----------|-----------|--------------------------------------------------------------------------------------|
| Response | SuDuuuuu  | 12.907ug                                                                             |
|          | SuDuuuuu  | 12.850ug                                                                             |
|          | ՏսՏսսսսս  | 12.797⊔g                                                                             |
|          | ՏսՏսսսսս  | 12.775⊔g                                                                             |
|          | SuDuuuuuu | 12.770⊔g                                                                             |
|          | ••••      | The Moisture Analyzer sends stable or nonstable weight values at intervals of 150 ms |

# Comment

• SIR is overwritten by the commands S, SI and @.

| Z Zero   |              |                                                                                                    |  |
|----------|--------------|----------------------------------------------------------------------------------------------------|--|
| Command  | Z            | Zero the Moisture Analyzer                                                                                       |  |
| Response | Z⊔A          | Zero setting performed, i.e. stability criterion and zero setting range complied with                            |  |
|          | ZuI          | Command not executable as the Moisture Analyzer is not in the relevant instrument status (e.g. drying unit open) |  |
|          | Z⊔+          | Upper limit of zero setting range exceeded                                                                       |  |
|          | <b>Z</b> ப – | Lower limit of zero setting range exceeded                                                                       |  |
| Example  |              |                                                                                                    |  |
| Command  | Z            | Zero                                                                                                    |  |
| Response | ZபA          | Zero setting performed                                                                                           |  |

## Comment

• This command is equivalent to pressing the  $\rightarrow 0/T \leftarrow$  key.

| ZI                        | Zero immediately |                                                                                                    |
|---------------------------|------------------|----------------------------------------------------------------------------------------------------|
| Command                   | ZI               | Zero immedeately, i.e. stores immediately the current<br>weight value, which can be stable or non stable<br>(dynamic), as zero value. |
| Response                  | ZIUS             | Zero setting performed, stable weight value                                                                                           |
|                           | ZI⊔D             | Zero setting performed, non-stable (dynamic) weight value                                                                             |
|                           | ZILI             | Zero setting not performed (Moisture Analyzer is<br>currently executing another command)                                              |
|                           | ZILL             | Command understood but not executable (e.g. certified version of balance)                                                             |
|                           | ZIu+             | Upper limit of zero setting range exceeded                                                                                            |
|                           | ZIL-             | Lower limit of zero setting range exceeded                                                                                            |
| Example 1<br>Command      |                  | Zero immediately                                                                                                    |
| Response                  | ZIUS             | Zero setting performed, weight value was stable                                                                                       |
| Example 2                 | 2                |                                                                                                    |
| Command                   | ZI               | Zero immediately                                                                                                    |
| Response                  | ZILD             | Zero setting performed, weight value was dynamic (non-stable)                                                                         |
| @                         | Reset            |                                                                                                    |
| Command                   | e                | Resets the interface to the condition found after switching on, but without a zero setting being performed.                           |
| Response                  | I4⊔A⊔"text"      | Serial number of the Moisture Analyzer, the Moisture Analyzer is ready for operation.                                                 |
| <b>Example</b><br>Command | @                |                                                                                                    |
| Response                  | I4⊔A∟"111435     | 0697"<br>Moisture Analyzer is reset, its serial number<br>is 1114350697.                                                              |
| Commont                   |                  |                                                                                                    |

## Comment

All current commands are terminated on @ command

# 3.2 Commands and responses MT-SICS level 1 for Moisture Analyzer MJ33

The commands of MT-SICS level 1 are available with all standard balances which support the METTLER TOLEDO Standard Interface Command Set. With the MJ33 Moisture Analyzer, only the commands D and DW are supported.

| D            | Display   |                                                                                       |
|--------------|-----------|---------------------------------------------------------------------------------------|
| Write into d | lisplay   |                                                                                       |
| Command      | Du"TEXT"  | Write TEXT into Moisture Analyzer display                                             |
| Response     | D⊔A       | TEXT appears unabridged left-aligned in the Moisture Analyzer display.                |
|              | D⊔R       | The end of the text appears in the Moisture<br>Analyzer display, the start is cut off |
|              | DцI       | Command not executable                                                                |
|              | DuL       | Command understood, parameter wrong                                                   |
| Example      |           |                                                                                       |
| Command      | Du"HALLO" | Write HALLO into the Moisture Analyzer display                                        |
| Response     | D⊔A       | The full text HALLO appears in the Moisture<br>Analyzer display                       |
| Clear displ  | ay        |                                                                                       |
| Command      | Du" "     | Clear Moisture Analyzer display                                                       |
| Response     | DபA       | Display cleared                                                                       |
|              |           |                                                                                       |

#### Comments

• A display command can be cleared with the DW or Reset command.

• This command can be executed only in the instrument statuses "basic mode", "ready for taring", "weighing-in" and "ready for start".

# DW Weight display (Display show Weight)

| Command  | DW   | Switch display to weight mode          |
|----------|------|----------------------------------------|
| Response | DWLA | Display shows the current weight value |
|          | DWuI | Command not executable                 |

## Comment

This command can be executed only in the instrument statuses "basic mode", "ready for taring", "weighing-in" and "ready for start".

# 3.3 Commands and responses MT-SICS level 2 for Moisture Analyzer MJ33

| DAT          | Date      |                                                                                                    |
|--------------|-----------|----------------------------------------------------------------------------------------------------|
| Inquiry of d | late      |                                                                                                    |
| Command      | DAT       | Inquiry of current date of the Moisture Analyzer                                                       |
| Response     | DAT⊔A⊔dd∟ | ப <b>ளைப்ரூர்ரை</b><br>"ddபாளப்yyyy" represents the date in the format<br>dayபmonthபyear               |
| Set date     |           |                                                                                                    |
| Command      | DATuddumm | வ <b>்ரல்லை</b><br>Set date in the format "ddபாmபyyyy"                                                 |
| Response     | DATLA     | Date has been set                                                                                      |
|              | DATLL     | Command not executed as the date format was not<br>correct<br>Inquiry of date of the Moisture Analyzer |
| Example      |           |                                                                                                    |
| Command      | DAT       | Current date of the Moisture Analyzer is 2 April 2000                                                  |
| Response     | DATLAL02L | ــــــــــــــــــــــــــــــــــــــ                                                                 |

- The set date is retained after the reset command "@".
- Admissible years: 1.1.1901 31.12.2099.

| PWR P    | ower On/Off          |                                                                                                    |
|----------|----------------------|----------------------------------------------------------------------------------------------------|
| Command  | PWRux                | Switch Moisture Analyzer On or Off                                                                                             |
|          |                      | x = 0 Set Moisture Analyzer to standby mode                                                                                    |
|          |                      | x = 1 Switch Moisture Analyzer on                                                                                              |
| Response | PWRLA                | Moisture Analyzer has been switched off successfully                                                                           |
|          | PWR⊔A<br>I4⊔A⊔"text" | Moisture Analyzer with the serial number according<br>to text has been switched on succesfully<br>(see also <b>14</b> command) |
|          | PWRLL                | Command understood, parameter wrong                                                                                            |

- In the standby mode, the interface remains active; but all commands except **PWR**, **HA07**, **HA20** and **@** are answered with EL.
- On switching on, the Moisture Analyzer also sends the serial number (see also 14 command).
- On switching off, all current commands are terminated.

| TIM T         | ime          |                                                                                                    |
|---------------|--------------|----------------------------------------------------------------------------------------------------|
| Inquiry of ti | me           |                                                                                                    |
| Command       | TIM          | Send current time of the Moisture Analyzer                                                                            |
| Response      | TIMuAuhhummu | SS                                                                                                    |
|               |              | "hhummuss" represents the time in the 24-hour<br>format (hours/minutes/seconds)                                       |
| Set time      |              |                                                                                                    |
| Command       | TIMuhhummuss | Set time in 24-hour format<br>(hours_minutes_seconds)                                                                 |
| Response      | TIMLA        | Time has been set, clock running                                                                                      |
|               | TIMLL        | Command not executed as the time format is not correct (e.g. 22_67_25)                                                |
| Example       |              |                                                                                                    |
| Command       | TIM          | Inquiry of time                                                                                                    |
| Response      | ТІМ⊔А⊔22⊔56⊔ | <ul><li>11</li><li>The current time of the Moisture Analyzer is</li><li>22 hours, 56 minutes and 11 seconds</li></ul> |

# 3.4 Commands and responses MT-SICS level 3 for Moisture Analyzer MJ33

All Moisture Analyzer specified commands are combined in MT-SICS level 3 for Moisture Analyzers HR73, HG53, HB43-S and MJ33.

| HAO1 R   | Reset application / escape |                            |  |  |  |
|----------|----------------------------|----------------------------|--|--|--|
| Command  | HA01                       | Reset application / escape |  |  |  |
| Response | HA01⊔A                     | Application reset          |  |  |  |

#### Comment

This command has the same effect as the Reset key, see operating instructions of the Moisture Analyzer. It terminates all current commands and activities.

| HA02 S   | et factory setti | ngs                                                      |
|----------|------------------|----------------------------------------------------------|
| Command  | HA02             | Set factory setting of the menu<br>and method parameters |
| Response | НА02⊔А           | Menu and and method parameters set to factory setting    |

#### Comment

All menu parameters are reset to factory settings except RS interface settings and language. This command terminates a drying.

| HA03 S   | Switch keypa | d on/off |                                                              |  |
|----------|--------------|----------|--------------------------------------------------------------|--|
| Command  | НА03⊔х       | x = 0    | Keypad of Moisture Analyzer<br>switched off                  |  |
|          |              | x = 1    | Keypad of Moisture Analyzer<br>switched on (factory setting) |  |
| Response | наозца       | Commar   | Command executed                                             |  |
|          | HA03⊔L       | Commar   | Command understood, parameter wrong                          |  |

| HA05 S   | tart / end dryi | ing                                                                                                    |
|----------|-----------------|----------------------------------------------------------------------------------------------------|
| Command  | нао5цх          | <ul> <li>x = 0 End drying, possible only in instrument<br/>status "drying"</li> <li>x = 1 Start drying, possible only in instrument<br/>status "ready for start"</li> </ul> |
| Response | НА05⊔А          | Command executed                                                                                                    |
|          | HA05山I          | Command not executable as the Moisture Analyzer is not in the relevant instrument status                                                                                    |
|          | HA05⊔L          | Command understood, parameter wrong                                                                                                    |

# Comment

To abort current drying use **HA01** (Reset application).

| HA06     | Trigger audio signal |                                             |  |  |  |
|----------|----------------------|---------------------------------------------|--|--|--|
| Command  | HA06                 | Trigger audio signal, e.g. at end of drying |  |  |  |
| Response | на06ца               | Command executed                            |  |  |  |

# HA07 Report instrument status change

| Command  | HA07ux1   | Report each internal status change<br>x1 = 0 Switch off<br>x1 = 1 Switch on                                                                                                    |
|----------|-----------|----------------------------------------------------------------------------------------------------|
| Response | HA07山A    | Command executed                                                                                                    |
|          | HA07⊔A⊔x1 | Status change (see HA20)                                                                                                    |
|          |           | $ \begin{array}{llllllllllllllllllllllllllllllllllll$                                                                                                    |
|          |           | x1 = 10  "Startup"<br>x1 = 11  "Taring"<br>x1 = 12  "Weight adjustment"<br>x1 = 13  "Temperature adjustment"<br>x1 = 101  "Error 1"<br>x1 = 102  "Error 2"<br>x1 = 10n  "Error n" |
|          | HA07LL    | Parameter wrong (number, value range,)                                                                                                    |
|          |           |                                                                                                    |
|          | HA07山I    | Response always available, hence not possible                                                                                                    |

- aborted with the HA01 command
- see also HA20 command
- also active in standby

# HA08 Request printer records

| Command                                   | HA08⊔x1 | Request printer records: $x1 = 0$ Do not send printer records $x2 = 1$ Send printer records |  |
|-------------------------------------------|---------|---------------------------------------------------------------------------------------------|--|
| Response                                  | на08ца  | Command executed                                                                            |  |
| наовыь Parameter wrong (number, value ran |         | Parameter wrong (number, value range,)                                                      |  |
|                                           | HA08⊔I  | Response always available, hence not possible                                               |  |

## Comments

- The printer records use the 8-bit ASCII IBM table 4.
- Regardless of menu setting (see HA403).
- This setting is not stored.
- To reactivate the menu settings, use the "@" command.

# HA20 Inquiry of instrument status

| Command  | HA20     | Inquiry of instrument status                                                                                            |                                                                                                    |                                                                                                    |
|----------|----------|----------------------------------------------------------------------------------------------------|----------------------------------------------------------------------------------------------------|----------------------------------------------------------------------------------------------------|
| Response | НА20∟А∟х | x = 0<br>x = 1<br>x = 2<br>x = 3<br>x = 4<br>x = 5<br>x = 6<br>x = 7<br>x = 10<br>x = 11<br>x = 12<br>x = 13<br>x = 101 | Status:<br>Status:<br>Status:<br>Status:<br>Status:<br>Status:<br>Status:<br>Status:<br>Status:<br>Status:<br>Status: | "Standby"<br>"Basic mode"<br>"Ready for taring"<br>"Weighing in"<br>"Ready for start"<br>"Drying"<br>"End of drying"<br>"Entry"<br>"Startup"<br>"Taring"<br>"Weight adjustment"<br>"Temperature adjustment" |
|          |          | x = 10n                                                                                                    | Status                                                                                                    | "Error n", see operating<br>instructions of the Moisture<br>Analyzer                                                                                                    |

- With the message HA20\_A\_6 instrument status "End of drying", it is not apparent whether drying was ended correctly or terminated. This is possible only via the command HA25 – Inquiry of drying weight.
- Also active in standby.

# HA21 Inquiry of heating module position

| Command  | HA21     | Inquiry of     | heating module position                      |
|----------|----------|----------------|----------------------------------------------|
| Response | НА21⊔А⊔х | x = 0<br>x = 1 | Heating module closed<br>Heating module open |

| HA22 li  | nquiry of las | st balance | adjustment                                             |
|----------|---------------|------------|--------------------------------------------------------|
| Command  | HA22          | Inquiry    | of last successful balance adjustment                  |
| Response | HA22LAL       | x1⊔x2⊔x3   | பx4பx5பx6                                              |
| ·        |               | xl         | Number of the successful adjustments                   |
|          |               | x2         | Day of the last successful adjustment                  |
|          |               | xЗ         | Month of the last successful adjustment                |
|          |               | x4         | Year of the last successful adjustment                 |
|          |               | x5         | Hour of the last successful adjustment                 |
|          |               | x6         | Minute of the last successful adjustment               |
| Example  |               |            |                                                        |
| Command  | HA22          |            |                                                        |
| Response | HA22LAL       | 15山02山04   | ப2000ப09ப34                                            |
| ·        |               | been p     | of 15 successful balance adjustments have<br>erformed. |
|          |               | The las    | st took place on April 02, 2000 at 9.34.               |

- The time of the last successful balance adjustment is specified in the 24-hour format.
- Possible years are 1999 ... 2099.
- The counter for the balance adjustments runs to 65535.

# HA23 Inquiry of last heating module adjustment

| Command                   | HA23       | Inquiry of the last successful heating module adjustments                                                                                                    |  |  |  |  |
|---------------------------|------------|----------------------------------------------------------------------------------------------------|--|--|--|--|
| Response                  | НА23⊔А⊔х1⊔ | x2:x3:x4:x5:x6x1Number of successful adjustmentsx2Day of the last successful adjustmentx3Month of the last successful adjustmentx4Year of the last successful adjustmentx5Hour of the last successful adjustmentx6Minute of the last successful adjustment |  |  |  |  |
| <b>Example</b><br>Command | HA23       |                                                                                                    |  |  |  |  |
| Response                  | НА23∟А∟15∟ | HA23UAU15U02U04U2000U09U34<br>A total of 15 successful heating module adjustments<br>have been performed. The last took place on<br>April 02, 2000 at 9.34.                                                                                                |  |  |  |  |

- The time of the last successful heating module adjustment is specified in the 24-hour format.
- Possible years are 1999 ... 2099.
- The counter for the heating module adjustments runs to 65535.

| HA24 Inquiry of temperature |            |                                |  |
|-----------------------------|------------|--------------------------------|--|
| Command                     | HA24       | Inquiry of current temperature |  |
| Response                    | HA24 LALX  | Current temperature in °C      |  |
| Example                     |            |                                |  |
| Command                     | HA24       | Inquiry of current temperature |  |
| Response                    | HA24⊔A⊔105 | The temperature is 105 °C.     |  |

# HA25 Inquiry of drying weights

| Command   | HA25               | Inquiry of drying weight of the last or current drying                                                                               |                                       |  |
|-----------|--------------------|----------------------------------------------------------------------------------------------------|---------------------------------------|--|
| Response  | HA25uAux1ux2ux3ux4 |                                                                                                    |                                       |  |
|           |                    | <b>x1</b><br>x1 = 0<br>x1 = 1<br>x1 = 2<br>x1 = 3<br><b>x2</b>                                                                       | Drying running<br>Drying ended        |  |
|           |                    | х3                                                                                                    | Current weight or dry weight in grams |  |
|           |                    | x4                                                                                                    | Drying time (seconds)                 |  |
| Example 1 |                    |                                                                                                    |                                       |  |
| Command   | HA25               | Inquiry o                                                                                                    | of drying weights                     |  |
| Response  | HA25⊔A⊔2           | HA25LAL2L12.345L7.890L180<br>Drying has been ended regularly, wet weight<br>12.345 g, dry weight 7.890 g,<br>drying time 180 seconds |                                       |  |
| Example 2 |                    |                                                                                                    |                                       |  |
| Command   | HA25               | Inquiry o                                                                                                    | of drying weights                     |  |
| Response  | НА25⊔А⊔0           | 5பAப0ப0.000ப0.000ப0<br>No drying exists, e.g. as the battery was discharged                                                          |                                       |  |

# Comment

Together with the command  $\mathbf{HA07}$  – Report instrument status change – dryings can be shown in parallel on the host.

# HA26 Inquiry of drying data

| Command   | HA26ux1                          | Inquiry o                                                                                                    | f drying data in configurable display mode                             |  |
|-----------|----------------------------------|----------------------------------------------------------------------------------------------------|------------------------------------------------------------------------|--|
|           |                                  | x1 = 0                                                                                                    | currently set display mode                                             |  |
|           |                                  | x] = ]                                                                                                    | Grams                                                                  |  |
|           |                                  | $x_1 = 2$                                                                                                    |                                                                        |  |
|           |                                  | x1 = 3<br>x1 = 4                                                                                                    | MC (moisture content), (factory setting)<br>AM (ATRO moisture content) |  |
| Response  | HA26uAux1ux2ux3ux4ux5ux6         |                                                                                                    |                                                                        |  |
|           |                                  | x1                                                                                                    | Drying status                                                          |  |
|           |                                  | x1 = 0                                                                                                    | No drying exists                                                       |  |
|           |                                  | x1 = 1                                                                                                    | Drying running                                                         |  |
|           |                                  | x1 = 2                                                                                                    | 1 0                                                                    |  |
|           |                                  | x1 = 3                                                                                                    | Drying terminated                                                      |  |
|           |                                  | x2                                                                                                    | Display mode                                                           |  |
|           |                                  | $x^2 = 1$                                                                                                    | Grams                                                                  |  |
|           |                                  | $x^2 = 2$                                                                                                    |                                                                        |  |
|           |                                  | $x^2 = 3$<br>$x^2 = 4$                                                                                                    | MC (moisture content), (factory setting)<br>AM (ATRO moisture content) |  |
|           |                                  | x2 = 4<br>x3                                                                                                    | Wet weight in grams                                                    |  |
|           |                                  | -                                                                                                    |                                                                        |  |
|           |                                  | x4                                                                                                    | Current weight or dry weight in grams                                  |  |
|           |                                  | x5                                                                                                    | Actual result in requested display mode                                |  |
|           |                                  | X6                                                                                                    | Drying time (seconds)                                                  |  |
|           | HA26山L                           | Command understood, parameter wrong                                                                                                    |                                                                        |  |
| Example 1 |                                  |                                                                                                    |                                                                        |  |
| Command   | HA26山3                           | Inquiry of drying data                                                                                                    |                                                                        |  |
| Response  | HA26LAL2L3L4.762L3.066L35.61L497 |                                                                                                    |                                                                        |  |
|           |                                  | Drying has been ended regularly, result requested in % moisture content, wet weight 4.762 g, dry weight 3.066 g, 35.61 % moisture content, drying ended |                                                                        |  |
|           |                                  |                                                                                                    |                                                                        |  |
|           |                                  | at 497 s                                                                                                    |                                                                        |  |
|           |                                  | u +07 3                                                                                                    |                                                                        |  |

# Example 2

| Command  | HA26山2     | Inquiry of drying data                                                                                                    |
|----------|------------|----------------------------------------------------------------------------------------------------|
| Response | HA26UAU1U2 | L2.672L2.467L92.33L143                                                                                                    |
|          |            | Drying is running, result requested in % dry content,<br>wet weight 2.672 g, dry weight 2.467 g, 92.33 %<br>dry content, drying for 143 seconds in progress |
|          |            |                                                                                                    |

#### Comment

- If a drying is inexistent (e.g. after a RAM LOST), the parameters x3..x6 are set to 0.
- If the measuring results exceed the tolerances for ATRO result display (L-999.99 % AM or >999.99 % AD) the selected results in  $x^2 = 4$  AM or  $x^2 = 5$  AD will automatically be transferred in  $x^2 = 3$  MC or  $x^2 = 2$  DC respectively.

| HA27 In  | quiry of dryin    | g result    |                                                                               |  |
|----------|-------------------|-------------|-------------------------------------------------------------------------------|--|
| Command  | HA27ux1           | Inquiry o   | Inquiry of drying data in configurable display mode                           |  |
|          |                   | x1 = 0      | currently set display mode                                                    |  |
|          |                   | x] = ]      | Grams                                                                         |  |
|          |                   | x1 = 2      | DC (dry content)                                                              |  |
|          |                   | x1 = 3      | MC (moisture content), (factory setting)                                      |  |
|          |                   | x1 = 4      | AM (ATRO moisture content)                                                    |  |
| Response | HA27⊔A⊔x1ı        | <b>⊥</b> x2 |                                                                               |  |
| ·        |                   | x1<br>x2    | Drying status (always 7 digit number)<br>Display mode (g, %DC, %MC, %AM, %AD) |  |
|          | HA27山I            | Respons     | e not available (drying in progress)                                          |  |
| Example  |                   |             |                                                                               |  |
| Command  | HA27山3            | Inquiry o   | of drying result                                                              |  |
| Response | HA27uAuu-73.25%MC |             | -                                                                             |  |
|          |                   | Drying re   | esult -73.25 % MC                                                             |  |

#### Comment

If the measuring results exceed the tolerances for ATRO result display (L-999.99 % AM or > 999.99 % AD) the selected results in  $x_1 = 4$  AM or  $x_1 = 5$  AD will automatically be transferred in  $x_1 = 3$  MC or  $x_1 = 2$  DC respectively.

# HA40 Inquiry / setting of language

| <b>Inquiry of lan</b><br>Command<br>Response | nguage<br>HA40<br>HA40uAux | Inquiry of language currently set<br>x Language (see below)                                                                              |
|----------------------------------------------|----------------------------|----------------------------------------------------------------------------------------------------|
| Setting lange                                | Jage                       |                                                                                                    |
| Command                                      | HA40 LX                    | Set language                                                                                                    |
|                                              |                            | x = 1English $x = 2$ German $x = 3$ French $x = 4$ Italian $x = 5$ Spanish $x = 6$ Russian $x = 7$ Japanese (Nihongo) $x = 8$ Portuguese |
| Response                                     | HA40山A                     | Language set                                                                                                    |
|                                              | HA40山L                     | Command understood, parameter wrong                                                                                                    |

# HA40X Inquiry / setting of menu parameters

All commands on the inquiry / setting of menu parameters work similiarly. As an example the inquiry for the startmode setting and the actual setting of the startmode is shown.

# Inquiry of menu parameters

| -            | HA401<br>HA401uAux1     | Inquiry of startmode           |                                                           |  |
|--------------|-------------------------|--------------------------------|-----------------------------------------------------------|--|
|              |                         |                                | Startmode automatic (factory setting)<br>Startmode manual |  |
| Example      |                         |                                |                                                           |  |
| Command      | HA401                   | Inquiry of s                   | startmode                                                 |  |
| Response     | HA401_A_1               | Startmode manual               |                                                           |  |
| Setting menu | Setting menu parameters |                                |                                                           |  |
| Command      | HA401ux1                | Setting of startmode           |                                                           |  |
|              |                         | x1 = 0                         | Startmode automatic (factory setting)                     |  |
|              |                         | x] = 1                         | Startmode manual                                          |  |
| Response     | HA401⊔A                 | Startmode                      | set                                                       |  |
|              | HA401uL                 | Command                        | l understood, parameter wrong                             |  |
| Example      |                         |                                |                                                           |  |
| Command      | HA401u0                 | Setting startmode to automatic |                                                           |  |
|              | HA401⊔A                 | Startmode                      | set                                                       |  |

## List of menu parameter inquiries / settings

| HA401 | Startmode                                                   |                                                         |  |  |
|-------|-------------------------------------------------------------|---------------------------------------------------------|--|--|
|       | x1 = 0                                                      | Startmode automatic (factory setting)                   |  |  |
|       | x] = ]                                                      | Startmode manual                                        |  |  |
| HA402 | Protection against change in the settings (menu protection) |                                                         |  |  |
|       | x1 = 0                                                      | Menu protection off, changes possible (factory setting) |  |  |
|       | x1 = 1                                                      | Menu protection on, changes are not possible            |  |  |
| HA403 | Printer                                                     |                                                         |  |  |
|       | x1 = 0                                                      | Printout off                                            |  |  |
|       | x1 = 1                                                      | Printout on (factory setting)                           |  |  |

## Comment

After the usage of HA08 the command HA403 has no effect on the printout but only on the setting of printout in the menu

# 4 System Configuration (MJ33 – Computer)

The MJ33 Moisture Analyzer is equipped with a 9 pin female RS232C Interface connector. It can be connected to a computer using a cable with order number 11101051 (9 pin) or order number 11101052 (25 pin).

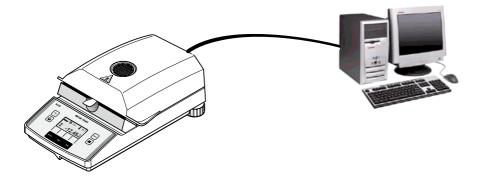

The standard configuration of MJ33 is: 2400 baud, 7 bits, even parity, no handshake. These settings may be adjusted in the menu of MJ33. Additionally the printout setting in the menu should be "off". This avoids that printout strings are sent to the computer. Please refer to the Operating instruction.

# 5 What if...?

Tips from actual practice when the communication between the system (e.g. computer) and the Moisture Analyzer does not function.

## Establishing the communication

Test whether the unidirectional operation is working:

# Connection

For bidirectional communication, at least three connecting lines are needed:

- Data line from the Moisture Analyzer (TxD signal with RS232 interface).
- Data line to the Moisture Analyzer (RxD signal with RS232 interface).
- Signal ground line (SG with RS232 interface).

Make sure that all these connections are in order. Check the connector pin assignment of the connection cables.

# Interface parameters

For the transmission to function properly, the settings of the following parameters must match at both the computer and the Moisture Analyzer:

- Baud rate (send receive rate)
- Number of data bits
- Parity bit

Check the settings at both devices.

# Handshake

For control of the transmission, in part separate connection lines are used (CTS/DTR). If these lines are missing or wrongly connected, the computer or Moisture Analyzer can not send or receive data.

Check whether the Moisture Analyzer is prevented from transmitting by handshake lines (CTS or DTR).

Set the parameter "handshake" for the Moisture Analyzer and the peripheral device to "No Handshake" or "none". The handshake lines now have no influence on the communication.

To protect your METTLER TOLEDO product's future: METTLER TOLEDO service assures the quality, measuring accuracy and preservation of value of all METTLER TOLEDO products for years to come.

Please send for full details about our attractive terms of service.

Thank you.

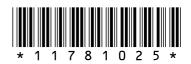

Subject to technical changes.

© Mettler-Toledo AG 2007 11781025 Printed in Switzerland 0703/2.12

Mettler-Toledo AG, Laboratory & Weighing Technologies, CH-8606 Greifensee, Switzerland Phone +41-1-944 22 11, Fax +41-1-944 30 60, Internet: http://www.mt.com